## Sports Engine App Instructions

WWAA is now powered by Sports Engine! Here's how to get started:

- 1. Download the app to your phone. .
- 2. Log in with the email address/ID used to register your player. This should bring up your team, if not you can search for your team name.
- 3. Additional player details like a photo, adding parents/guardians, email address, and phone number can be added/changed by clicking on the account tab, then the player.

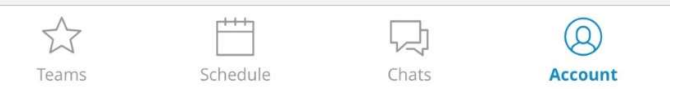

4. Click edit and choose the player details to edit.

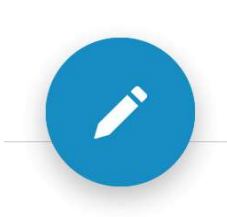

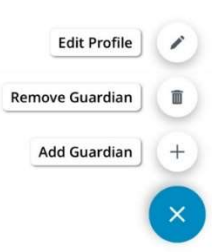

5. Add additional teams to your Teams page by searching for WWAA in the teams tab.

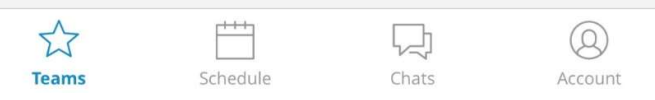

6. Don't forget to give your coaching staff a heads up by RSVPing to each event in the schedule.

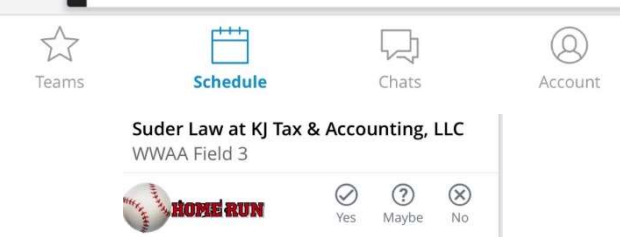

7. Make sure you never miss a game or a schedule change, by adding your game schedule to your calendar! Click the calendar icon in the upper right corner! Options for Apple, Google, or any other calendar you use! No more typing everything in to your calendar!

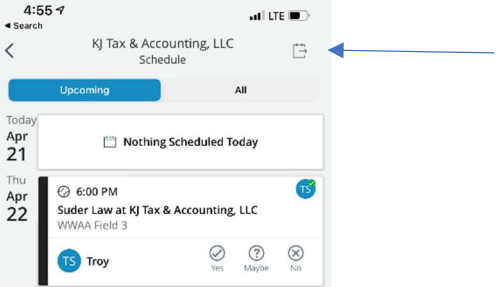

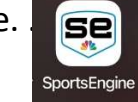

To enter game scores on Sports Engine:

1. Click the Schedule tab.

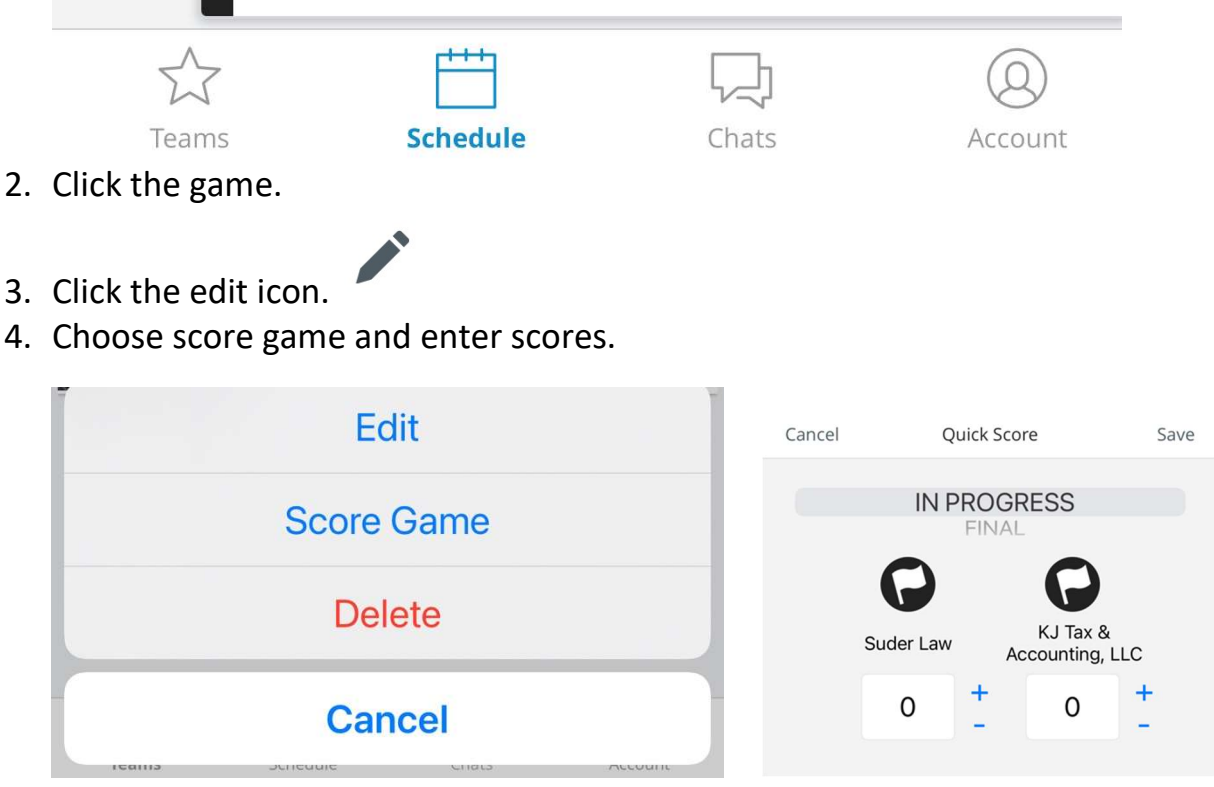

- 5. Switch the toggle from "in progress" to "final."
- 6. Save the game.

You MUST also enter innings pitched for your players for each game. If you are unclear on the innings pitched rules for your division please go here: https://www.wwaabaseball.com/leaguerules

AFTER you have entered your score, to enter innings pitched you must do this on the website and not the app. Click Schedule Page and this will give you the calendar of games

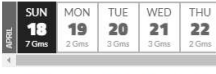

**SUNDAY, APRIL 18, 2021** 

for each day.  $\frac{N^{\text{max}}}{N}$  BOX SCORES Make sure you are logged in on the website using the email and password you used when you signed up or the one that was used to add you as a coach.

You can also watch this short how to video for a more direct way to get to your team on the website: https://a.cl.ly/KoudJRZ0

Find your day and then find your game that you just scored and click the Final button

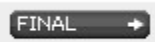

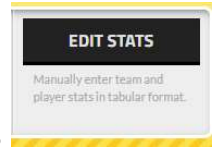

You will see a page that contains

You will click there and have a number of options to edit your game.

The main one is Pitcher Stats

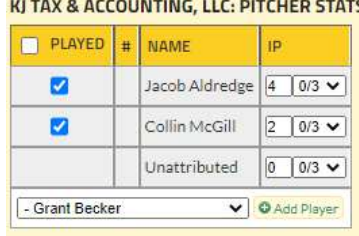

You can add the pitchers from the drop down and then check box that pitcher and enter the Innings pitched. Remember, if they appear in an inning it counts as an inning pitched. So there should never be 1/3 innings in the stats.

ALWAYS make sure you SCROLL to the bottom of the page to SAVE STATS!

This is how your properly scored game along with the innings pitched for your team should look when you are finished. Only one coach from each team needs to enter the score so whoever enters it first is fine. Each coach should always enter your pitchers and their innings pitched though.

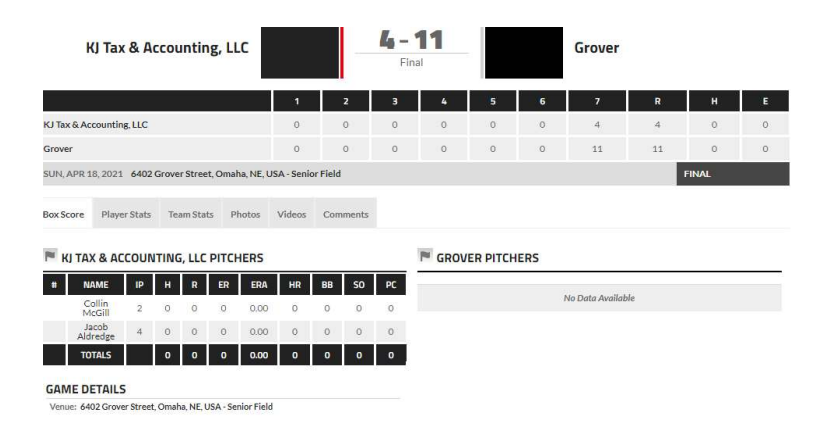

If you have questions, reach out to your player agent and they can help or help you find the answers!